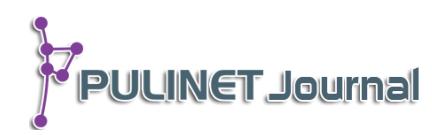

# **ระบบสารสนเทศเพื่อการลงทะเบียนฝึกอบรม Information System for Registration Training**

**สุชาภา โชติวีระวุฒิกุล ส านักหอสมุด มหาวิทยาลัยบูรพา e-mail: green.021@hotmail.com**

## **บทคัดย่อ**

ระบบสารสนเทศการลงทะเบียนฝึกอบรมถูกพัฒนาขึ้นโดยมีวัตถุประสงค์เพื่อพัฒนาระบบที่ ี่ช่วยอำนวยความสะดวกในการลงทะเบียนฝึกอบรมของสำนักหอสมุด มหาวิทยาลัยบูรพา เนื่องจาก ส านักหอสมุด มหาวิทยาลัยบูรพา มีการจัดการฝึกอบรมในหลักสูตรหลายหลักสูตรให้กับนิสิตระดับ ปริญญาตรี ระดับบัณฑิตศึกษาและบุคคลภายนอกในแต่ละปีการศึกษาจะมีนิสิต นักศึกษาและ ้บุคคลภายนอกเข้ารับการฝึกอบรมเป็นจำนวนมากโดยที่ระบบที่พัฒนาขึ้นให้มีความสามารถตรวจสอบ การเข้าฝึกอบรมจากรหัสบาร์โค้ดบนบัตรนิสิตได้ และสามารถพิมพ์ใบประกาศนียบัตรของผู้เข้าอบรม รวมถึงสามารถตรวจสอบประวัติการฝึกอบรมย้อนหลังได้ ซึ่งจะช่วยลดขั้นตอนการปฏิบัติงานของ เจ้าหน้าที่ได้อย่างมากและระบบสารสนเทศการลงทะเบียนฝึกอบรมนี้พัฒนาขึ้นโดยใช้เทคโนโลยี Responsive Web Design ทำให้สามารถทำงานบนอุปกรณ์พกพาได้อย่างมีประสิทธิภาพ

## **ค าส าคัญ:**

ระบบลงทะเบียนการฝึกอบรม, การฝึกอบรมผู้ใช้บริการห้องสมุด

## **Abstract**

The objective of the registration developed for library training is to facilitate the training registration system of Burapha University Library which provided several courses in management training courses. In each year, there are many students or interested users registering the courses. The information system was developed to be able to check the registration in each course with barcode on student card and certificate can be printed from this system. This system can reduce the operations of staff to manage the course and this system using Responsive Web Design and framework that can run on mobile devices effectively.

## **Keyword:**

Training Registration System, Literary Training

**บทน า**

ี ปัจจุบันนี้สำนักหอสมุด มหาวิทยาลัยบูรพา ได้จัดทำหลักสูตรในการฝึกอบรมให้กับนิสิตระดับปริญญาตรี นิสิตระดับบัณฑิตศึกษา และบุคคลทั่วไปเป็นจำนวนหลายหลักสูตร ประกอบกับนโยบายของมหาวิทยาลัยบูรพา กำหนดให้นิสิตระดับบัณฑิตศึกษา มหาวิทยาลัยบูรพา จะต้องเข้ารับการอบรมหลักสูตรทักษะการรู้สารสนเทศ ซึ่ง ประกอบด้วยทักษะการสืบค้นสารสนเทศ การเขียนบรรณานุกรมและการอ้างอิง และการใช้โปรแกรมตรวจสอบการ ซ้ าซ้อนของวิทยานิพนธ์ เป็นต้น ก่อนที่นิสิตจะจบการศึกษา ท าให้ในแต่ละปีการศึกษาจะมีนิสิตเข้ารับการฝึกอบรม เป็นจำนวนมาก เจ้าหน้าที่ที่รับลงทะเบียนจะต้องรับลงทะเบียนนิสิตที่จะเข้ารับการฝึกอบรมจากหลายคณะ และไม่มี ้ ระบบส่วนกลางที่ช่วยในการบันทึกข้อมูลการลงทะเบียน ทำให้หลายครั้งที่รายชื่อนิสิตที่เข้ารับการฝึกอบรมเกิดความ ้ผิดพลาด รายชื่อนิสิตสูญหาย จำนวนของนิสิตที่ลงทะเบียนเกินกว่าที่ห้องฝึกอบรมจะรองรับได้ และจะต้องเสียเวลาใน การจัดเตรียมเอกสาร เช่น ใบเซ็นชื่อ ใบประกาศนียบัตร จากปัญหาดังกล่าว ส านักหอสมุด มหาวิทยาลัยบูรพา จึงมี แนวคิดในการพัฒนาระบบสารสนเทศการลงทะเบียนฝึกอบรมขึ้นเพื่อช่วยลดขั้นตอนของการปฏิบัติงานของเจ้าหน้าที่ และเป็นระบบส่วนกลางที่ช่วยบันทึกข้อมูลการฝึกอบรมในหลักสูตรต่างๆ ไว้อย่างเป็นระบบ โดยที่ระบบนี้แบ่งกลุ่ม ผู้ใช้ออกเป็น 3กลุ่มได้แก่ (1) กลุ่มผู้ใช้ทั่วไป ได้แก่ นิสิต บุคคลทั่วไป สามารถใช้ระบบนี้ในการลงทะเบียนเพื่อเข้ารับ การฝึกอบรมในหลักสูตรต่างๆ ด้วยตนเองได้ และยังสามารถตรวจสอบรายละเอียดการฝึกอบรมของตนเองได้ด้วย (2) กลุ่มเจ้าหน้าที่ สามารถจัดการข้อมูลหลักสูตรการอบรมได้ เช่น ลบ เพิ่ม แก้ไข และเช็คชื่อผู้เข้าอบรม หรือ พิมพ์ ใบประกาศนียบัตร และรายชื่อผู้ที่เข้ารับการฝึกอบรมได้ มีรายงานที่ช่วยสรุปจำนวน รายละเอียดของการเข้ารับการ อบรมในแต่ละหลักสูตรด้วย (3) กลุ่มผู้ดูแลระบบ สามารถจัดการข้อมูลพื้นฐาน เช่น ข้อมูลห้อง และข้อมูลของ เจ้าหน้าที่ และระบบสารสนเทศการลงทะเบียนฝึกอบรมนี้ใช้เทคโนโลยี Responsive Web Design ซึ่งเป็นเทคโนโลยี ที่ช่วยให้สามารถแสดงผลการทำงานบนอุปกรณ์พกพาได้อย่างมีประสิทธิภาพอีกด้วย

## **วัตถุประสงค์**

1. เพื่อพัฒนาระบบสารสนเทศการลงทะเบียนฝึกอบรมเพื่อใช้ในการบริการจัดการการฝึกอบรมภายใน ส านักหอสมุด มหาวิทยาลัยบูรพา

2. เพื่อนำเทคโนโลยีสารสนเทศช่วยในการลดขั้นตอนของการปฏิบัติงานของเจ้าหน้าที่

3. เพื่อพัฒนาระบบสารสนเทศการลงทะเบียนที่สามารถทำงานบนอุปกรณ์พกพาได้อย่างมีประสิทธิภาพ

## ์ ขั้นตอนและวิธีการดำเนินงาน

ระบบสารสนเทศการลงทะเบียนฝึกอบรมพัฒนาขึ้นโดยมีขั้นตอนการดำเนินงานดังต่อไปนี้

1. เริ่มต้นจากการออกแบบระบบฐานข้อมูล โดยระบบที่ออกแบบนี้จะต้องสามารถจัดเก็บข้อมูลพื้นฐาน ได้แก่ ข้อมูลห้อง ข้อมูลอุปกรณ์ที่ใช้ ข้อมูลหลักสูตร ข้อมูลผู้เข้ารับการอบรม โดยในการออกแบบใช้แผนภาพอีอาร์ (ER Diagram) ซึ่งประกอบด้วยข้อมูลดังต่อไปนี้

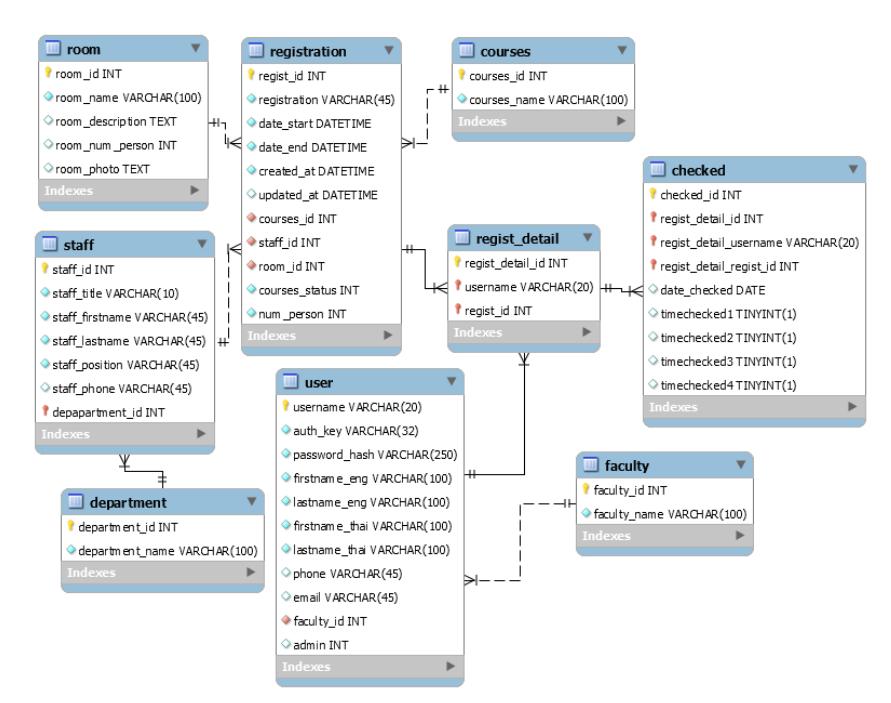

**ภาพที่1** การออกแบบใช้แผนภาพอีอาร์ (ER Diagram)

2. ขั้นตอนถัดมาเป็นการเลือกเทคโนโลยีและเลือกกรอบแนวคิด (Framework) ที่ใช้งานในระบบนี้

2.1 เพื่อให้การทำงานของระบบสามารถทำงานบนอุปกรณ์พกพาได้อย่างมีประสิทธิภาพ ทาง ผู้พัฒนาได้เลือกเทคโนโลยี Responsive Web Design เป็นเทคโนโลยีที่ใช้สำหรับการพัฒนา

2.2 จากการเลือกเทคโนโลยี Responsive Web Design มาพัฒนานั้น ทางผู้พัฒนาได้เลือก Yii 2 Framework ซึ่งเป็น Framework ที่สามารถพัฒนางานได้ง่ายเนื่องจากมีเครื่องมือต่างๆ ให้สามารถพัฒนา โปรแกรมได้อย่างรวดเร็ว และรองรับการทำงานบนอุปกรณ์พกพาได้อย่างมีประสิทธิภาพ

3. จากนั้นจะดำเนินการพัฒนาระบบ โดยแบ่งกลุ่มผู้ใช้ระบบเป็น 3 กลุ่มดังนี้

- ผู้ใช้ทั่วไป ได้แก่ นิสิต นักศึกษา และบุคคลทั่วไป ที่ต้องการเข้ารับการฝึกอบรม
- เจ้าหน้าที่รับลงทะเบียน
- ผู้ดูแลระบบ

3.1 ในส่วนของนิสิต นักศึกษา และบุคคลทั่วไปที่ต้องการเข้ารับการฝึกอบรม จะมีส่วนของการ ท างานของระบบดังต่อไปนี้

3.1.1 หน้าจอหลักจะแสดงปฏิทินพร้อมรายการหลักสูตรฝึกอบรมในแต่ละวัน ถ้า รายวิชาที่ถึงกำหนดการเข้าอบรมไปแล้วระบบจะแสดงเป็นสีน้ำเงินแต่ถ้ารายวิชาที่ยังไม่ถึงกำหนดการเข้าอบรมระบบ ้จะแสดงเป็นสีส้ม ผู้ใช้จะสามารถคลิกเข้าไปในแถบสีส้มเพื่อทำการลงทะเบียน ในกรณีที่ผู้ใช้เลื่อนเมาส์ไปวางที่รายวิชา ระบบจะแสดงรายละเอียดและจำนวนที่นั่งคงเหลือในรายวิชานั้น ถ้าที่นั่งเต็มจะแสดงเป็นสีน้ำเงิน

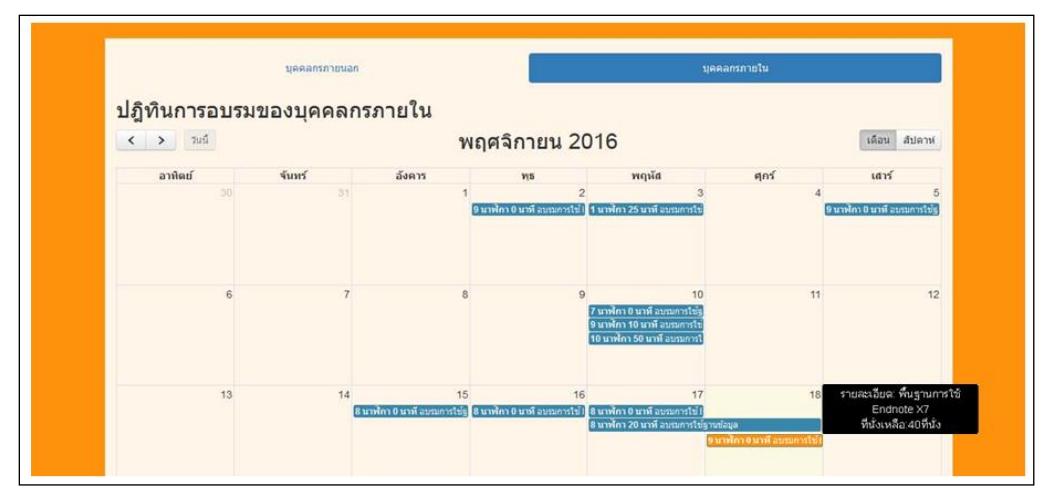

**ภาพที่ 2** หน้าจอปฏิทินแสดงหลักสูตรการฝึกอบรมของบุคคลากรภายใน

3.1.2 เมื่อผู้ใช้ที่ต้องการเข้ารับการอบรมในหลักสูตรใดสามารถคลิกที่ปฏิทิน จะได้ หน้าจอการลงทะเบียนการฝึกอบรม ตัวอย่างในภาพที่ 3ถ้าผู้ใช้ยังไม่เคยลงทะเบียนฝึกอบรมจะต้องลงทะเบียนโดย กรอกข้อมูลในหน้าจอเพื่อบันทึกข้อมูล ถ้าผู้ใช้เคยใช้งานระบบนี้แล้วจะสามารถเข้าสู่ระบบโดยใช้รหัสผู้ใช้และรหัสผ่าน ที่เคยลงทะเบียนไว้ได้ โดยการคลิกที่เมนู "เข้าสู่ระบบ" ดังภาพที่ 4 เมื่อดำเนินการลงทะเบียนอบรมในรายวิชาแล้ว ระบบจะแสดงผลการยืนยันการลงทะเบียน ดังภาพที่ 5

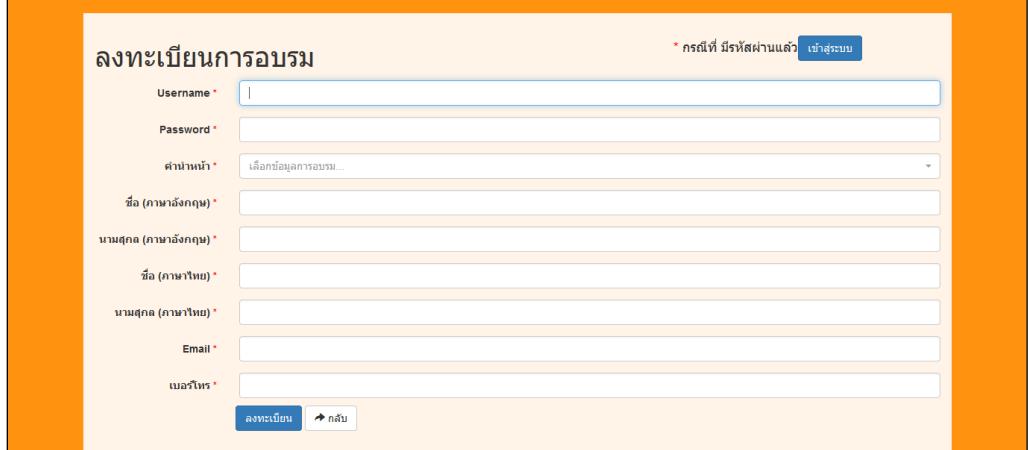

**ภาพที่ 3** หน้าจอการลงทะเบียนในครั้งแรก

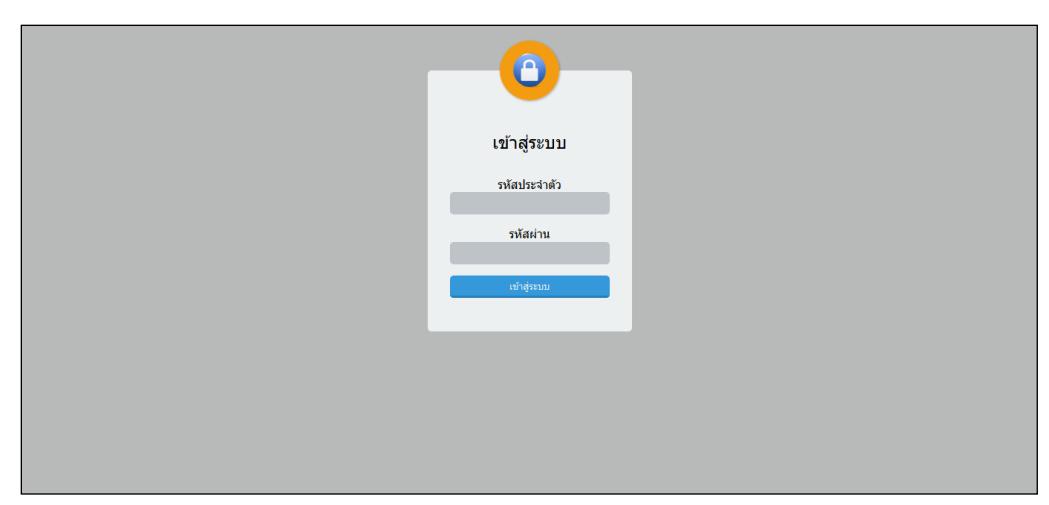

**ภาพที่ 4** หน้าจอการเข้าสู่ระบบกรณีเคยลงทะเบียนแล้ว

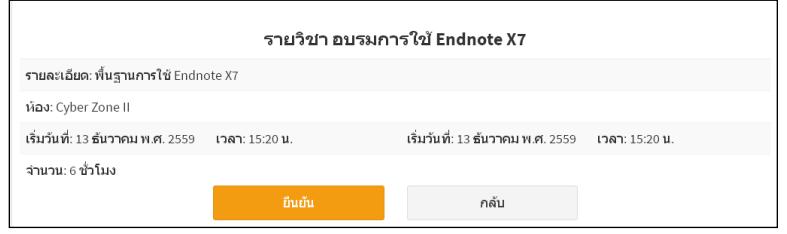

**ภาพที่ 5** หน้าจอยืนยันการลงทะเบียนแล้ว

3.1.3 ผู้ใช้ทั่วไปสามารถตรวจสอบประวัติการฝึกอบรมของตนเองได้ ดังภาพที่ 6 หรือ เข้าดูปฏิทินการอบรมของในรายวิชาต่างๆที่ส านักหอสมุดจัดขึ้นได้(ทั้งที่เคยเข้าอบรมและไม่ได้เข้าอบรม) ดังภาพที่ 7

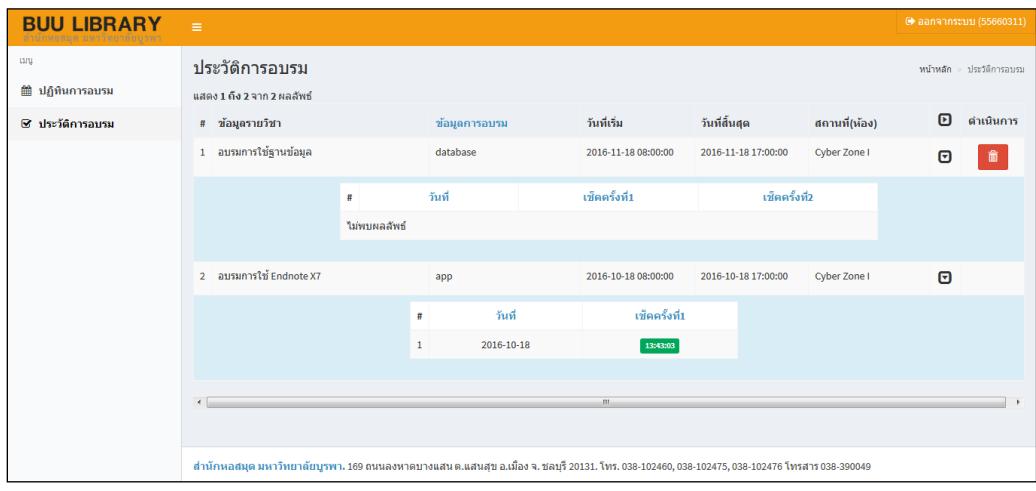

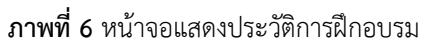

**PULINET Journal** Vol. 4, No. 3, September-December 2017 : pp.273-282 http://pulinet.oas.psu.ac.th/index.php/journal Published by Provincial University Library Network, THAILAND

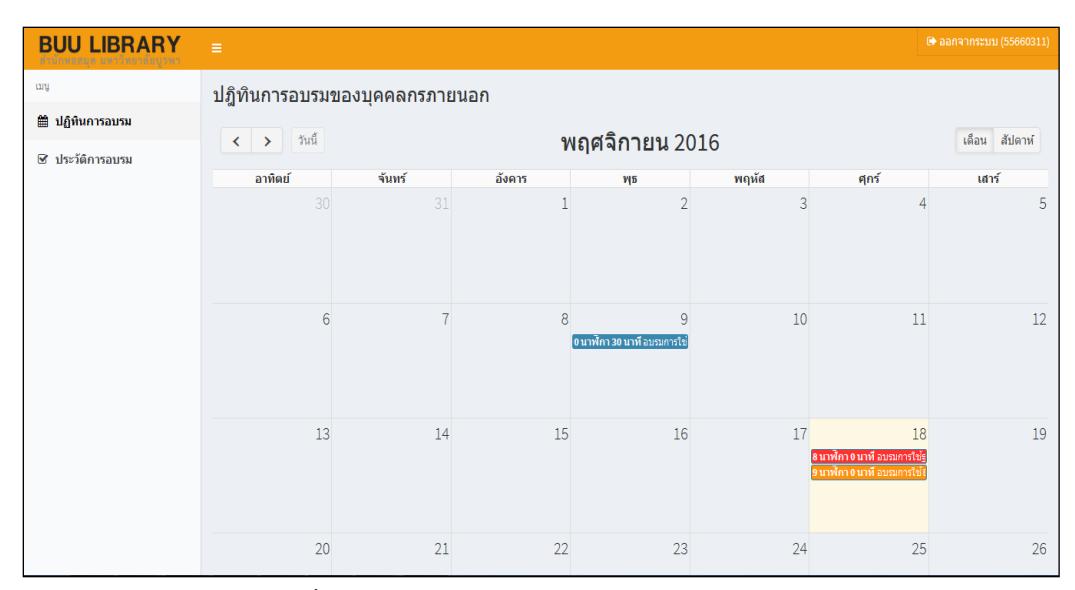

**ภาพที่ 7** หน้าจอแสดงปฏิทินการอบรมของในรายวิชาต่างๆ

3.2 ส่วนของผู้ใช้ที่เป็นเจ้าหน้าที่ จะมีส่วนของการทำงานของระบบดังต่อไปนี้

3.2.1 การเพิ่ม ลบ แก้ไข ข้อมูลหลักสูตรอบรมโดยเจ้าหน้าที่สามารถกำหนดข้อมูล

รายละเอียดของหลักสูตร ได้แก่ วันที่เริ่มต้น และสิ้นสุดของหลักสูตร ห้องอบรม จำนวนที่สามารถรองรับได้และ จ านวนครั้งของการเช็คชื่อ ดังภาพที่ 8

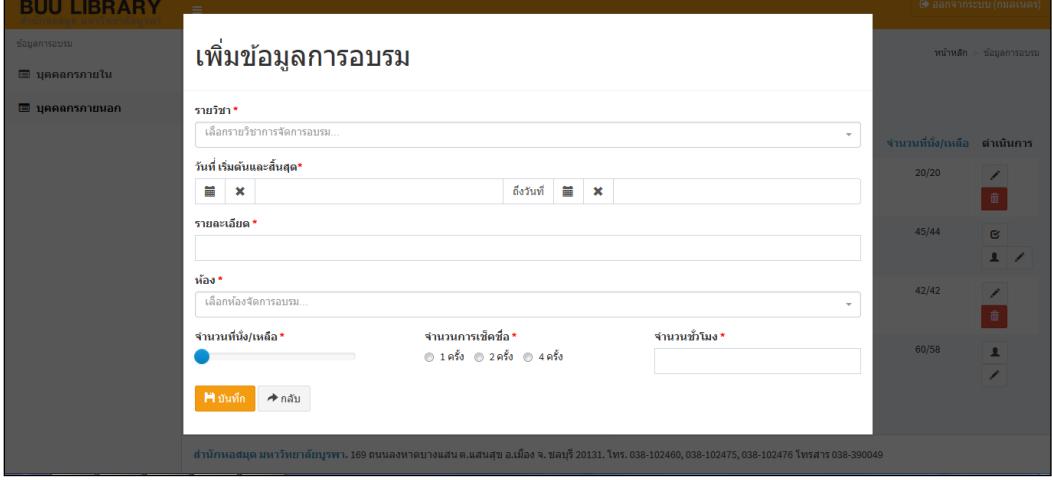

## **ภาพที่ 8** หน้าจอแสดงการเพิ่มข้อมูลหลักสูตรอบรม

3.2.2 การเช็คชื่อผู้เข้ารับการอบรม โดยระบบนี้จะรองรับการอ่านข้อมูลจากบัตรนิสิต เพื่อเช็คชื่อการอบรม โดยสามารถใช้งานร่วมกับเครื่องอ่านบาร์โค้ด จำนวนของการเช็คชื่อจะขึ้นอยู่กับการกำหนดค่า ตอนที่เจ้าหน้าที่สร้างหลักสูตรอบรม ดังแสดงในภาพที่ 9

**PULINET Journal** Vol. 4, No. 3, September-December 2017 : pp.273-282 http://pulinet.oas.psu.ac.th/index.php/journal Published by Provincial University Library Network, THAILAND

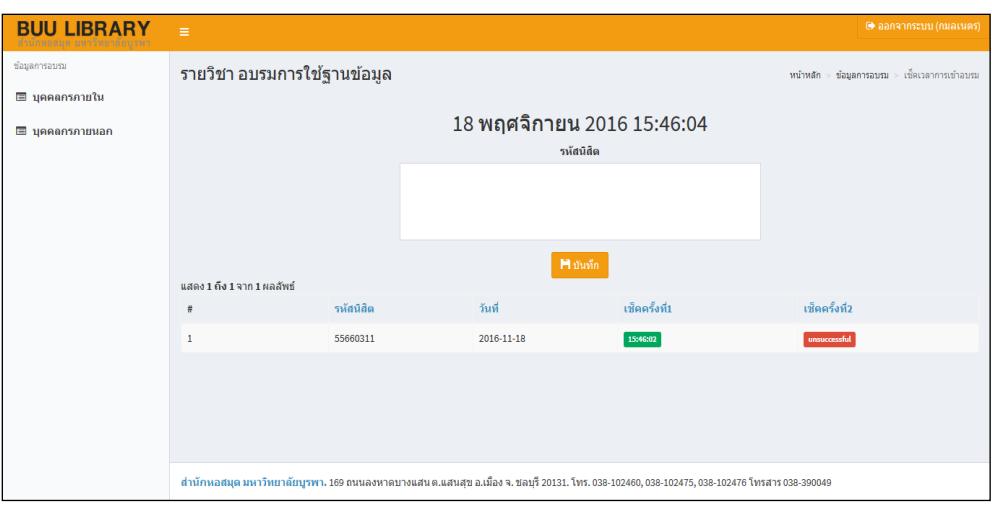

**ภาพที่ 9** หน้าจอแสดงการเช็คชื่อเข้ารับการอบรม

3.2.3 เมื่อเจ้าหน้าที่เช็คชื่อการอบรมครบตามจำนวนแล้ว เจ้าหน้าที่สามารถพิมพ์ใบ ประกาศนียบัตรให้แต่ละบุคคลได้ ดังภาพที่ 10 และ 11

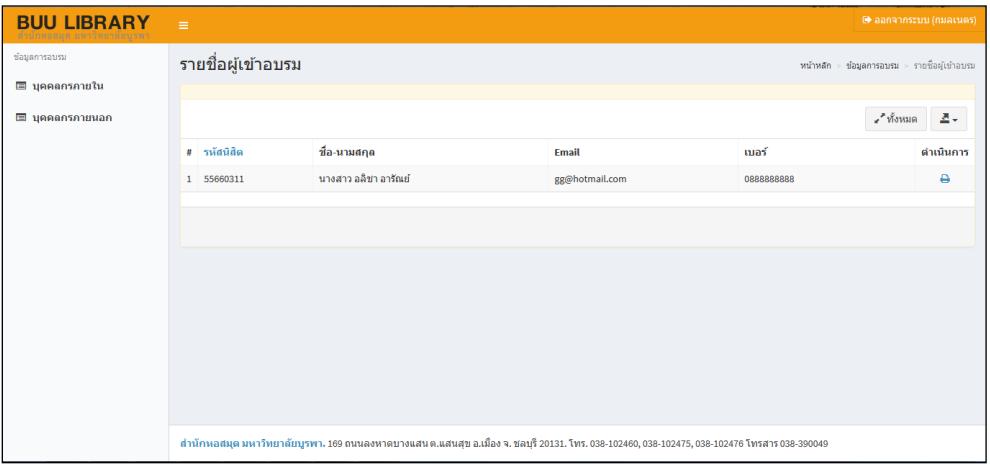

**ภาพที่ 10** หน้าจอแสดงรายการเช็คชื่อครบจำนวน

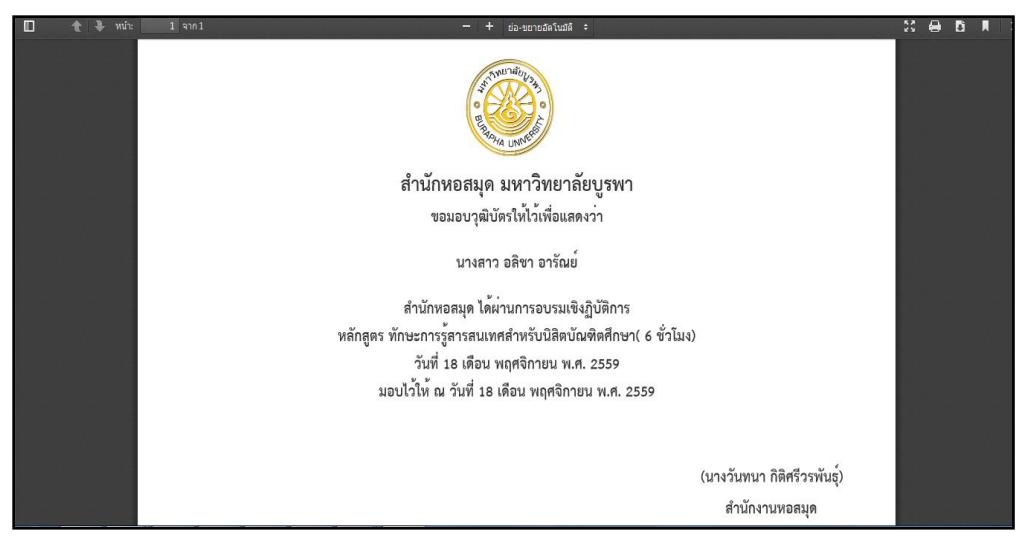

**ภาพที่11** หน้าจอแสดงการพิมพ์ใบประกาศนียบัตร

3.3 ส่วนของผู้ใช้ที่เป็น Admin ของระบบ มีส่วนของการดำเนินการของระบบดังต่อไปนี้ ้<br>3.3.1 การกำหนดข้อมูลพื้นฐานของการใช้งานระบบ ได้แก่ ข้อมูลเจ้าหน้าที่ ข้อมูลห้อง

อบรม ข้อมูลฝ่าย ข้อมูลคณะ และข้อมูลผู้ใช้ ดังตัวอย่างแสดงในภาพที่ 12และ 13

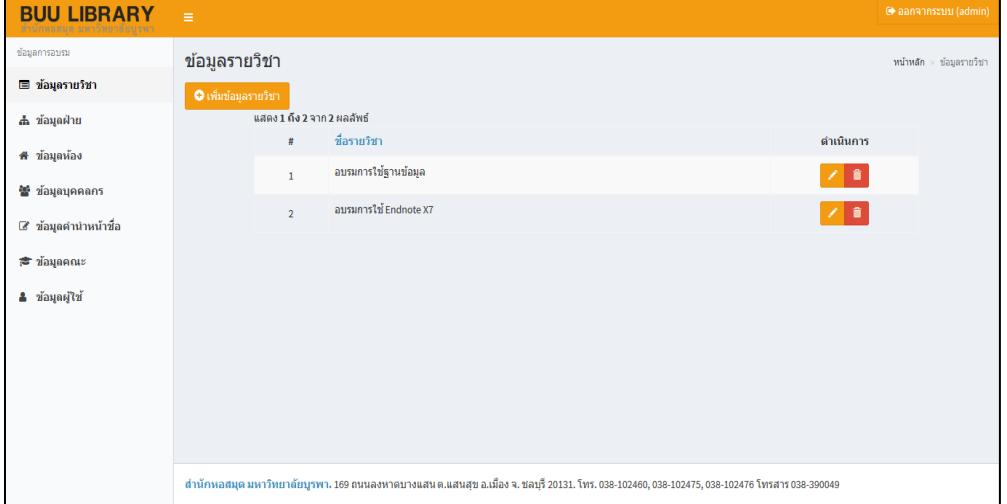

**ภาพที่ 12** หน้าจอหลักแสดงข้อมูลรายวิชา

| <b>BUU LIBRARY</b><br><b>INBRUE UNITEDESSUTE</b> | $\equiv$                     |                           |                           |                            |                     |                     |             | C ลอกจากระบบ (admin)        |
|--------------------------------------------------|------------------------------|---------------------------|---------------------------|----------------------------|---------------------|---------------------|-------------|-----------------------------|
| ข้อมูลการอบรม                                    | ข้อมูลเจ้าหน้าที่            |                           |                           |                            |                     |                     |             | หน้าหลัก > ข้อมลเจ้าหน้าที่ |
| ■ ข้อมูลรายวิชา                                  | Oเพิ่มข้อมูลเจ้าหน้าที่      |                           | $\frac{d}{d\Omega}$       | นามสกล                     | Qaun                | <b>C</b> Reset      |             |                             |
|                                                  | แสดง 1 ถึง 20 จาก 60 ผลลัพธ์ |                           |                           |                            |                     |                     |             |                             |
| # ข้อมูลห้อง                                     | p                            | ชื่อ-นามสกุล              |                           | ตำแหน่ง                    |                     | ฝ่าย                |             | ดำเนินการ                   |
| ** ข้อมูลบุคคลกร                                 | $\mathbf{1}$                 | นางสาวนงลักษณ์ คณสนอง     |                           | บคลากรชำนาณการ             |                     | สำนักงานผู้สำนวยการ |             | û                           |
| ■ ข้อมูลคำนำหน้าชื่อ                             | $\overline{2}$               | นางอริญญา ปาเพ็ญแพทย์     |                           | เจ้าหน้าที่บริหารงานทั่วใป |                     | สำนักงานผู้สานวยการ |             | û                           |
| $\Rightarrow$ ข้อมูลคณะ                          | $\overline{\mathbf{3}}$      | นางสาวรสสคนธ์ บณมาก       |                           | นักวิชาการพัสด             |                     | สำนักงานผู้อำนวยการ |             |                             |
| & ข้อมูลผู้ใช้                                   | $\overline{4}$               | นางสาวรัชนี สิ่งพ์ทอง     | นักวิชาการเงินและบัญชี    |                            | สำนักงานผู้อำนวยการ |                     | 038-102-460 |                             |
|                                                  | 5                            | นางสาวสภานดา ปลิ้มจิตต์   |                           | ผ้ปฏิบัติงานห้องสมด        |                     | สำนักงานผู้อำนวยการ |             | ノー音                         |
|                                                  | 6                            | นางสมหมาย ลิ้มปิติพานิชย์ | นักวิชาการศึกษา           |                            | สำนักงานผู้อำนวยการ |                     | 038-102-460 | ノー曲                         |
|                                                  | z                            | นางสมพร พวงย้อย           | พนักงานบริการเอกสารทั่วไป |                            | สำนักงานผู้อำนวยการ |                     | 038-102-460 | ノー曲                         |
|                                                  | $\overline{R}$               | นายวินิจ วงศ์ดี           |                           | พนักงานขับรถยนต์           |                     | สำนักงานผู้อำนวยการ |             | û                           |
|                                                  | $\mathbf{Q}$                 | นายนำชัย แสนหาณ           | ผ่ัปฏิบัติงานช่าง         |                            | สำนักงานผู้อำนวยการ |                     | 038-102-465 | û                           |

**ภาพที่ 13** หน้าจอหลักแสดงการเพิ่มข้อมูลเจ้าหน้าที่

## **ผลการศึกษา อภิปรายผล และข้อเสนอแนะ**

จากระบบการลงทะเบียนฝึกอบรมที่พัฒนาขึ้น ในกลุ่มของผู้ใช้ทั่วไป ได้แก่ นิสิต นักศึกษา และบุคคลทั่วไป ที่ต้องการเข้ารับการฝึกอบรม พบว่า ผู้ใช้มีความพึงพอใจในการฝึกอบรม ด้านการลงทะเบียนการอบรมอยู่ในระดับดี เนื่องจากมีการเข้าใช้ได้ง่าย สามารถลงทะเบียนออนไลน์ และตรวจสอบการเข้าอบรมได้ด้วยตนเองได้สำหรับกลุ่ม เจ้าหน้าที่รับลงทะเบียนพบว่านำมาใช้งานจริงและพบว่าสามารถช่วยอำนวยความสะดวกให้กับเจ้าหน้าที่ในการรับ ลงทะเบียน การพิมพ์ใบประกาศนียบัตร การตรวจสอบข้อมูลย้อนหลังและช่วยให้การลงทะเบียนฝึกอบรมของนิสิต ่ นักศึกษา และบุคคลทั่วไปสามารถทำงานได้อย่างเป็นระบบมากขึ้น และยังช่วยให้การทำงานประสานงานของ เจ้าหน้าที่และคณะต่างๆ ท าได้สะดวกมากยิ่งขึ้น โดยมีระบบการลงทะเบียนฝึกอบรมนี้เป็นศูนย์กลางของข้อมูล

่ ข้อเสนอแนะ ผู้พัฒนาระบบต้องการพัฒนาระบบให้สามารถตอบโจทย์ผู้ใช้ได้มากยิ่งขึ้น เช่น กรณีที่สำรอง ที่นั่งหรือนำรายชื่อไปสมัครในรอบถัดไปได้

## **การน าไปใช้ประโยชน์**

- 1. สามารถนำไปใช้สำหรับการรับลงทะเบียนฝึกอบรมในหลักสูตรของสำนักหอสมุด มหาวิทยาลัยบูรพา
- 2. สามารถนำไปใช้สำหรับการรับลงทะเบียนฝึกอบรมให้กับหลักสูตรต่างๆ ได้
- 3. เป็นต้นแบบสำหรับการพัฒนาระบบสารสนเทศการฝึกอบรมที่มีลักษณะเดียวกันได้

## **รายการอ้างอิง**

มานพ กองอุ่น. (2558). *Yii Framework Application Workshop #1.* สืบค้นจาก

http://www.slideshare.net/kongoon/yii-framework-application-workshop-1

มานพ กองอุ่น. (2558). *Yii2 Web Application Basic.* สืบค้นจาก http://www.slideshare.net/kongoon/yiiframework-2-web-application-basic

**PULINET Journal** Vol. 4, No. 3, September-December 2017 : pp.273-282 http://pulinet.oas.psu.ac.th/index.php/journal Published by Provincial University Library Network, THAILAND

*[Yii Framework 2.0 API Documentation](http://www.yiiframework.com/doc-2.0/index.html)*. (n.d.). Retrieved from http://www.yiiframework.com/doc-2.0/ Reifman, J. (2014). *How to Program with Yii2: Getting Started.*Retrieved from https://code.tutsplus.com/tutorials/how-to-program-with-yii2-getting-started--cms-22440